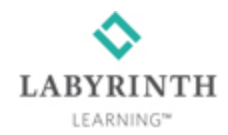

## **Learning Resource Center [www.labyrinthelab.com/lrc](http://www.labyrinthelab.com/lrc)**

Welcome to the Office 2016 learning resource center, where you'll be introduced to the course tools available to you and the steps needed to take full advantage of them.

The foundation of your solution is a responsive, interactive ebook that you can use on up to four devices, such as your PC, laptop, tablet, or smartphone.

Other components of your solution include eLab, exercise files, and an optional print textbook.

Your ebook is built on the VitalSource Bookshelf technology, with features like highlighting and notetaking that is shared across devices. If you purchased a print book, the ebook is included. Remember, your ebook contains video and other content that is not in the print book.

Your ebook also includes self-assessments, which help you check your knowledge of the subject matter, and focus steps that highlight the current exercise step on the screen, helping you keep your place as you work.

If you purchased your ebook from lablearning.com, your redemption code will be in the email you received following your purchase.

If you have an activation ID from a print book or other source, you'll need to redeem it to receive your VitalSource redemption code. Click the Activate ID link on this learning resource center to redeem your activation ID.

Click the Bookshelf Sign In button in the Additional Resources section to sign in to an existing Bookshelf account or to create a new account.

Click the VitalSource Tutorials & Support button to access tutorials on redeeming your code and using your ebook on multiple devices.

That's all you need to access your ebook and start exploring!

Next, you'll need to download exercise files to complete your course.Just go to the Exercise Files section of this site, find your textbook, and click the Download button. Visit the FAQ section for tips on downloading and unzipping exercise files.

If your course is using eLab, your instructor will provide you with a course code.

You'll need the course code and your VitalSource Bookshelf redemption code to access your eLab course.

Check out the eLab Getting Started page from the Additional Resources section of this site.

You're ready to get started! Review the FAQs or click the Contact Us link for help. Enjoy your course!